## Add credit to your account

Top up your credit and view and manage your account.

- Click the Library Card Number option to login
- Click Add Value

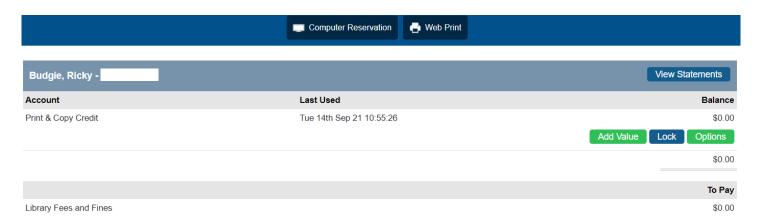

Select a nominated amount from the listed options, or manually enter another amount in \$

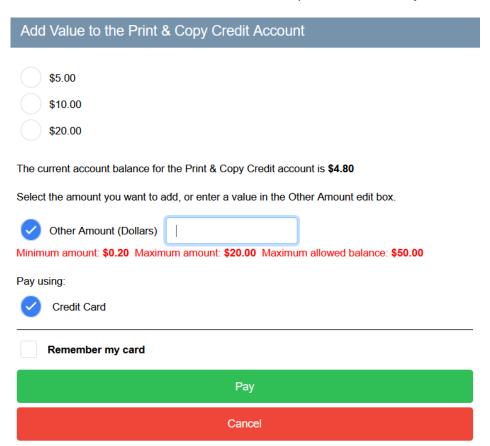

- Tick the Pay using Credit Card option
- Click the Pay button
- Enter your credit card details and click Pay Now